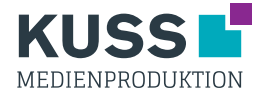

## Digitaldruck - Papphocker Würfel

Zum Befüllen der Schnittvorlage empfehlen wir Vektorgrafikprogramme wie z.B. InDesign oder Illustrator. Photoshop ist zum Befüllen nicht geeignet!

- 1. Erstellen Sie eine Ebene und platzieren Sie dort die Schnittvorlage.
- 2. Erstellen Sie eine zweite Ebene da drunter und platzieren Sie dort das Layout.
- 3. Bei randabfallenden Motiven legen Sie bitte 3 mm Beschnitt an.
- 4. Erstellen Sie eine PDF-Datei siehe allgemeines Datenblatt.

**Hinweis:** Die Vorlage muss in die Druckdatei mit übernommen und darf nicht verändert werden. Falls Sie die Griffe nicht benötigen, können Sie diese einfach mit Illustrator rauslöschen oder Sie informieren uns und erhalten eine angepasste Schnittvorlage.

Bitte Beachten Sie, dass Zusatzkosten entstehen können, wenn Sie von den Vorgaben abweichen.

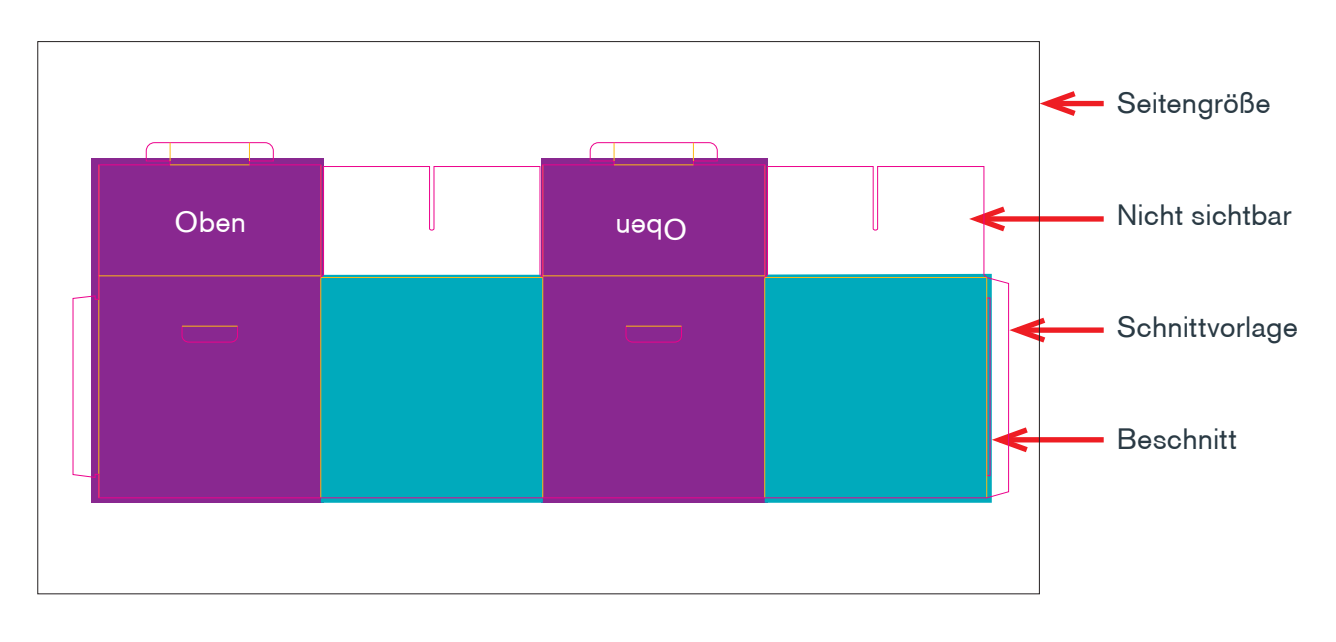